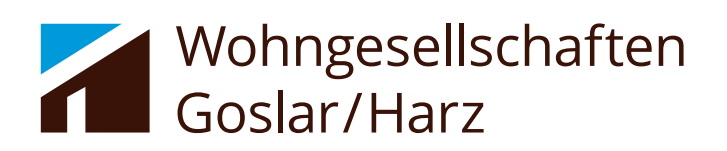

SERVICEPORTAL/APP "WohnenGoslar"

Immer und überall alles im Blick

## **Ablauf der Registrierung**

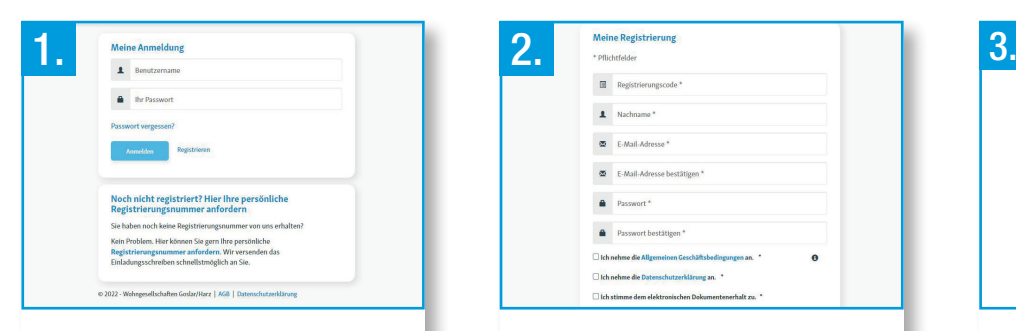

Über unsere Homepage **www.wohnen-goslar-harz.de** erreichen Sie den Login-Bereich.

Klicken Sie im Login-Bildschirm unten rechts auf "Registrieren".

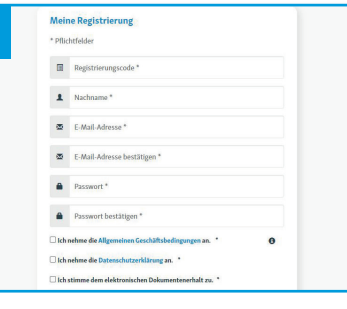

Füllen Sie die Felder aus. Den Registrierungscode erhalten Sie von Ihren Wohngesellschaften Goslar/Harz.

Klicken Sie nun, nachdem Sie ihr Einverständnis für die **AGB**, die **Datenschutzerklärung** und den **elektronischen Dokumentenerhalt** erteilt haben, auf "Registrieren".

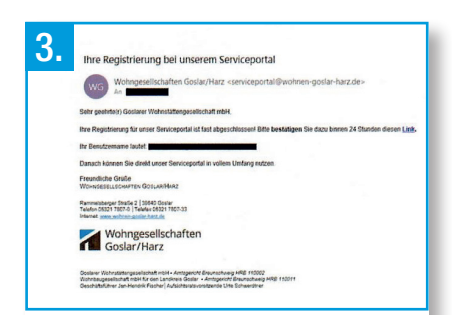

Ihnen wird nun eine E-Mail zugesendet. Klicken Sie bitte **innerhalb** der nächsten **24 Stunden** auf den **Registrierungslink** um Ihren Zugang auf unserem Serviceportal "WohnenGoslar" zu aktivieren.

Sie sind nun registriert und können sich mit Ihrem Benutzernamen und Passwort einloggen.

## **Und das Ganze auch als App "WohnenGoslar"**

Scannen Sie dafür einfach den jeweiligen QR-Code.

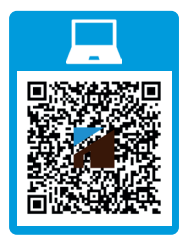

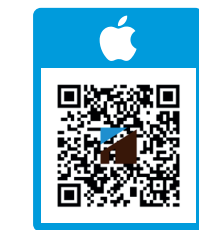

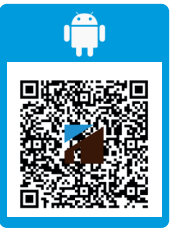

## **Viel Spaß beim Entdecken Ihres Serviceportals und der App "WohnenGoslar"!**

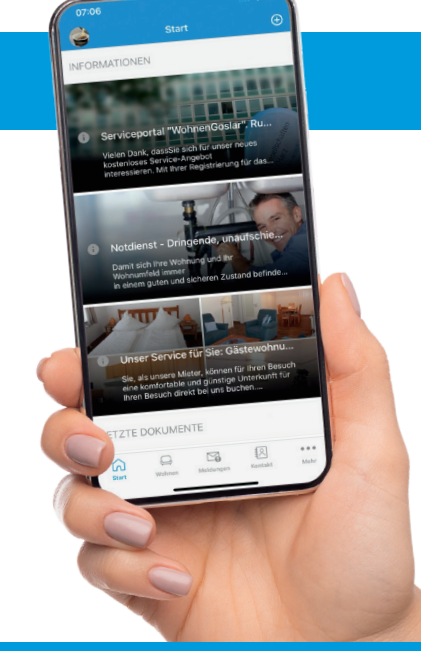

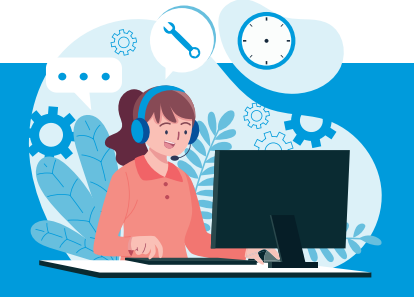

**Fragen oder Anliegen zum Serviceportal oder zur App richten Sie bitte an:**

- **Iris Lopatar, Telefon 05321 7807-13**
- **• serviceportal@wohnen-goslar-harz.de**